# **Bedienungsanleitung zum Zusatzmodul Methodenbaukasten CO2-Bilanz**

Ergebnis der Analysen und Studien im Forschungsprojekt "CO2-Bilanz – Multimodale Logistikknoten: Erweiterung des Methodenbaukastens CO2-Bilanz zur exakteren Ermittlung und Zuordnung von Umwelteffekten in Multimodalen Logistikknoten" ist die Entwicklung eines MS- Excel Demonstrators. Dieser dient zur vergleichsweise exakteren Berechnung von Emissionen beim Umschlag einzelner Ladeeinheiten in multimodalen Logistikknoten. Die Implementierung der Forschungsergebnisse in MS-EXCEL war Teil der Aufgabenstellung.

Das entwickelte Tool arbeitet zum einen mit individuellen Parametern, die jeder Hafenbetreiber selbst kennt bzw., erfassen kann und zum anderen mit den Ergebnissen einer umfangreichen Simulationsstudie. Hieraus lassen sich Verbrauchswerte für einzelne Kräne, Reach Stacker und infrastrukturelle Betriebsverbräuche eines Terminals berechnen. Auf dieser Grundlage ist der Ausweis von THG-Emissionen möglich. Die Differenzierung der Parameter wird durch Normen und Richtlinien zur CO<sub>2</sub>-Bilanzierung sichergestellt. Nachfolgend werden Sie Stück für Stück in die Anwendung des Demonstrator-Moduls eingeführt.

# **1. Schritt 1: Erfassung von Terminaldaten**

Institut für Transportlogistik Prof. Dr.-Ing. Uwe Clausen

#### CO<sub>2</sub> - Methodenbaukosten:

Zusatzmodul zur exakteren Ermittlung und Zuordnung von Umwelteffekten in Multimodalen Logisitkknoten

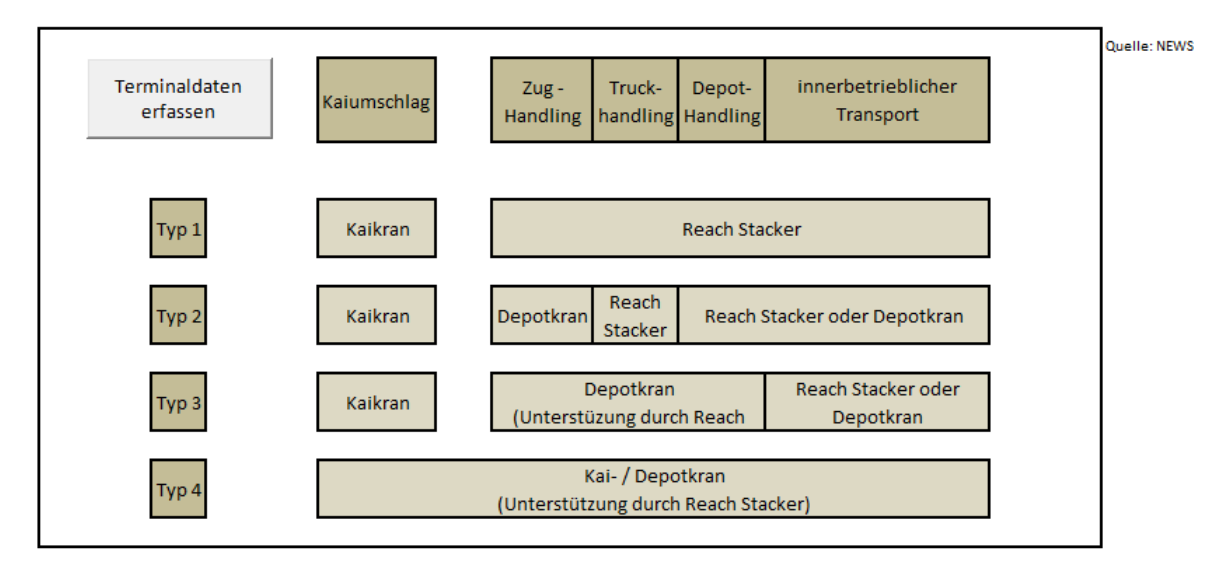

ITL - - 14.04.2016 Seite 1 Grundsätzlich werden Sie vom Tool in jedem Eingabeschritt auf elementare Angaben hingewiesen. Zu Beginn wird eine Auswahl zum Terminaltyp getroffen. Diese Auswahlmöglichkeit unterscheidet zwischen bi- und trimodalen Terminals. Der Nutzer wird bei der Auswahl durch die Übersicht im Tabellenblatt "Terminallayouts" unterstützt. . Der Terminaltyp umfasst die Eingrenzung, ob im multimodalen Umschlagknoten auf einen oder mehrere Verkehrsträger umgeschlagen wird. Die

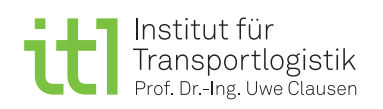

bedienten Verkehrsträger sind die Verkehrsträger, welche im Rahmen des Umschlags Zubringer bzw. Abnehmer einer Ladungseinheit sind. Anzahl, Typ und Handlingsfaktor der Ladeeinheiten kategorisiert die umgeschlagenen Einheiten und ermöglicht eine differenzierte Verbrauchsbetrachtung. Der Handlingsfaktor wird beeinflusst durch die infrastrukturelle und organisatorische Form des Hafens und kann zwischen unterschiedlichen Behältern variieren.

Im beschriebenen Tool können sowohl monatliche, als auch jährliche Angaben erfasst werden. Falls Ihre Werte bspw. lediglich monatlich vorliegen, werden diese automatisch auf Jährliche Angaben umgerechnet. In einem anschließenden Schritt wird die Anzahl der Terminalöffnungstage abgefragt. Die Eingabezelle erfordert die Angabe der geöffneten Tage des Terminals. Dieser Wert dient zur Differenzierung des indirekten Energieverbrauchs pro Ladungseinheit. Nach Erfassung dieser Einzeldaten kennt das Tool die grundlegenden Parameter des Multimodalen Logistikknotens.

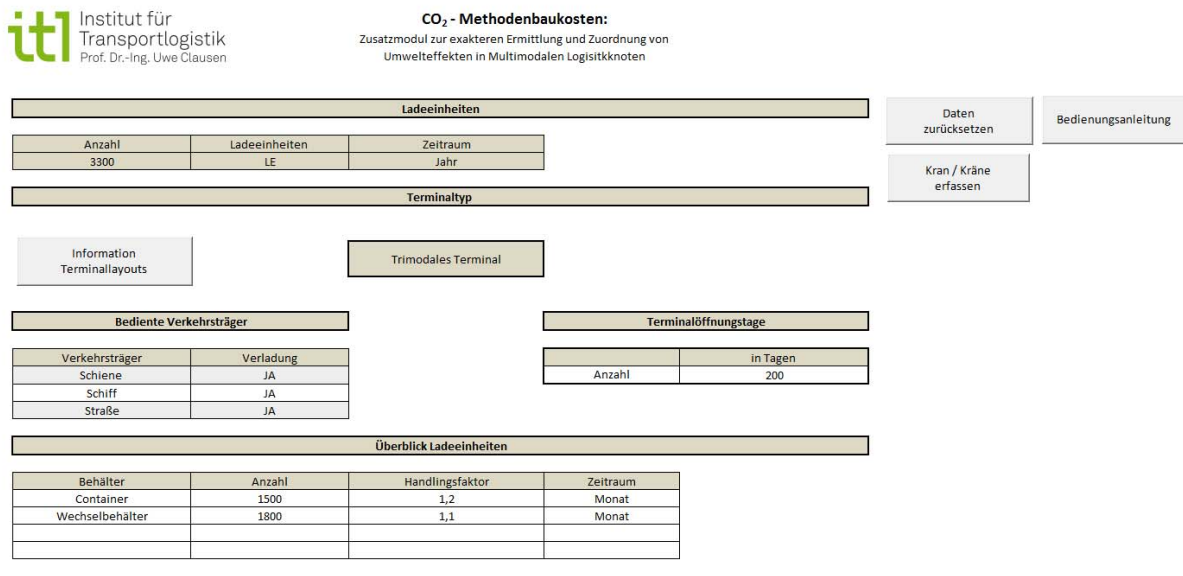

# **2. Schritt 2: Einsatz einzelner Kräne**

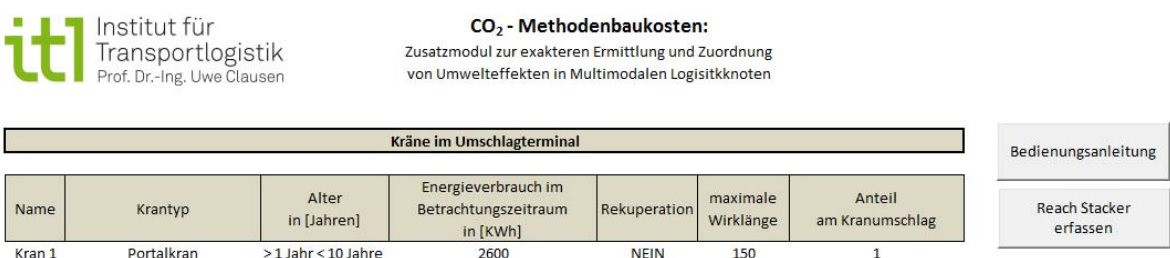

ITL - - 14.04.2016 Seite 2 MBKII Im Tabellenblatt "Kräne" können Sie Ihre eingesetzten Kräne erfassen. Die Namensvergabe / Nummerierung für jeden Kran erfolgt automatisch. Die Kräne werden anhand der Kriterien Typ, Alter, Nutzung Rekuperation, Anteil am Gesamtumschlag und Wirklänge unterschieden. Der erste Parameter umschreibt den eingesetzten Krantyp. Hierbei ist der genutzte Kran dem Typen Portalkran, Rubber- Tyred- Gantry Cran oder Rail- Mounted- Gantry Cran zuzuordnen. Im nächsten Schritt wird

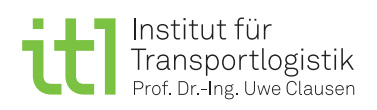

das Alter der Kräne kategorisiert (Auswahloptionen: "< 1 Jahr", " > 1 Jahr < 10 Jahre", " > 10 Jahre"). Neben der Alterseinstufung sollten die Nutzung eines Krans mit Rekuperation (ja / nein- Angabe) und seine jeweilige Wirklänge in Metern angegeben werden. Die Wirklänge entspricht der Reichweite eines Krans beim Umschlag. Abschließend stellt sich die Frage, welchen Anteil hat Ihr Kran an der Gesamtumschlagleistung durch alle Kräne in Ihrem Terminal (Bitte in **Anteil x 100 %** eintragen /Falls sich im Terminal nur ein Kran im Einsatz befindet, tragen Sie hier bitte eine 1,0 für 100 % ein)? Ziel dieses Tabellenblatts ist die Auflistung aller Kräne, die durch den operativen Betrieb im Terminal zum Einsatz kommen.

#### **3. Schritt 3: Operativer Einsatz von Reach Stacker und Leercontainerstapler**

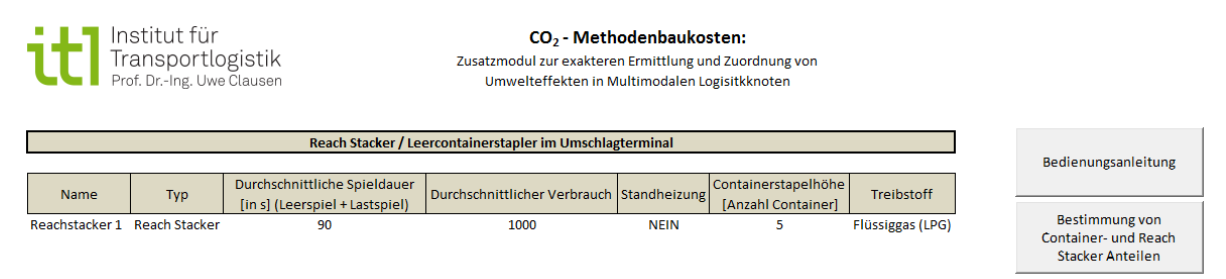

Im Tabellenblatt "Reach Stacker" werden die eingesetzten Reach Stacker erfasst. Die Namensvergabe erfolgt automatisch. Das Vorgehen zur Datenerfassung ist analog dem Tabellenblatt "Kräne" in unterschiedliche Kriterien zum operativen Umschlagmittel eingeteilt. Diese Kriterien werden durch Dropdownlisten (Typ, Standheizung, Treibstoff) oder durch Kennzahlen (durchschnittliche Spieldauer, durchschnittlicher Verbrauch, Containerstapelhöhe) erfasst.

In der zweiten Spalte der Tabelle besteht eine Auswahl zwischen Reach Stacker und Leercontainerstapler. Zusätzlich zu dieser Angabe erfasst man die durchschnittliche Spieldauer, die sich aus einem Leer- und Lastspiel in Sekunden zusammensetzt. Neben dem Verbrauch in Litern pro Stunde sind die Parameter für den Einsatz einer Standheizung (Ja / Nein Angabe), die mögliche Containerstapelhöhe und der Treibstoff für das Umschlagmittel relevant. Damit schließen Sie die Erfassung der eingesetzten Kräne und Reach Stacker ab.

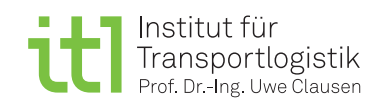

# **4. Schritt 4: Operative Terminalparameter zur differenzierten Emissionsberechnung**

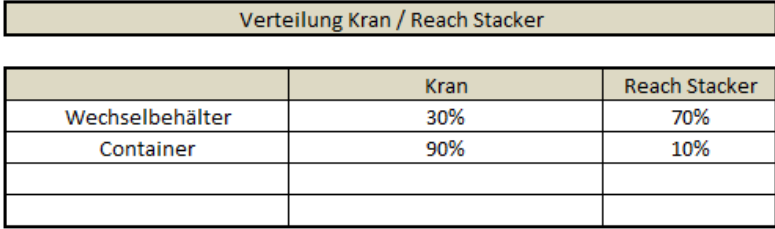

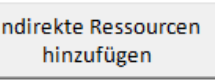

Bedienungsanleitung

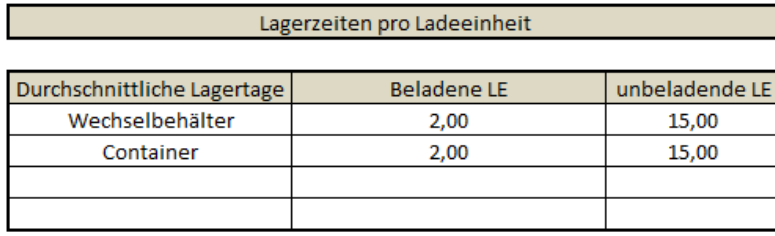

Tabellenblatt "Strategie"

Im Tabellenblatt "Strategie" werden prozentuale Einsatzverteilungen, die Öffnungstage des Terminals und Lagerzeiten verschiedener Ladeeinheiten abgefragt. Diese Parameter werden für eine genauere Berechnung von Umweltbelastungen im multimodalen Logistikknoten benötigt und beeinflussen die Verteilung nicht direkt zurechenbarer Verbraucher, welche in einem weiteren Schritt erfasst werden.

Die prozentualen Angaben in der obersten Tabelle (s. Bild) beschreiben die Aufteilung der Ladeeinheiten beim Umschlag zwischen Kran / Reach Stacker (Umschlagbeteiligung) Hier wird jede Ladeeinheit in Bezug auf ihren Umschlag zwischen Kran und Reach Stacker unterschieden, d.h. wird ein Container direkt umgeschlagen, erfolgt der Transport zu 100 % per Kran und zu 0 % per Reach Stacker. Die durchschnittliche Lagerzeit einer Ladeeinheit entspricht den Tagen, an denen volle / leere Container am Terminal umgeschlagen oder gelagert werden. In der Regel ist die Anzahl der Lagertage für beladene Ladungseinheiten kleiner als für unbeladene Ladungseinheiten.

# **5. Schritt 5: Erfassung stationärer Energieverbraucher**

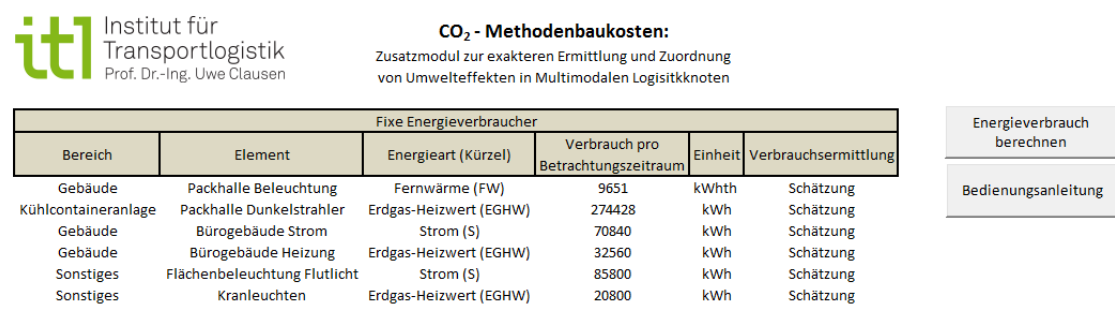

Das Tabellenblatt "Stationäre Energieverbraucher" beinhaltet Energieverbraucher, die einem Umschlagmittel oder einer Ladungseinheit nicht direkt zuordnungsbar sind. Beispiele für diese

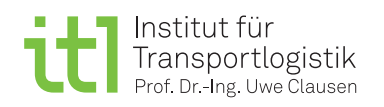

Verbraucher sind z. B. Beleuchtungsanlagen oder Strom für die Heizung im Bürogebäude. Um eine Kategorisierung und Klassifizierung zu erreichen, können diese Verbraucher vier Klassen zugeordnet werden. Weitere Angaben sind die Bezeichnung des jeweiligen Verbrauchers, die Energieart des Verbrauchers und der Verbrauch im Betrachtungszeitraum. Optional kann noch die Verbrauchsermittlung (Schätzung oder Messung) erfasst werden. Die Angabe der Einheit erfolgt automatisch aufgrund der gewählten Energieart.

# **6. Schritt 6: Berechnung von Ergebnissen und Auswertung**

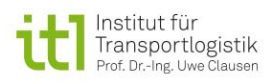

CO<sub>2</sub> - Methodenbaukosten: Zusatzmodul zur exakteren Ermittlung und Zuordnung von Umwelteffekten in

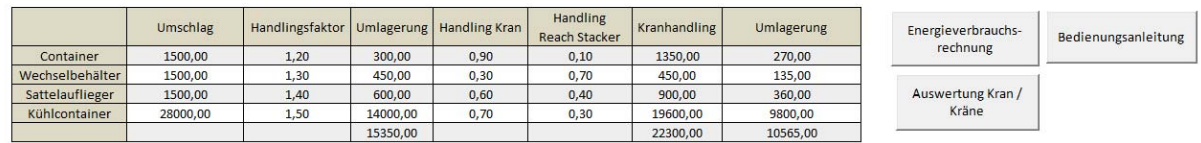

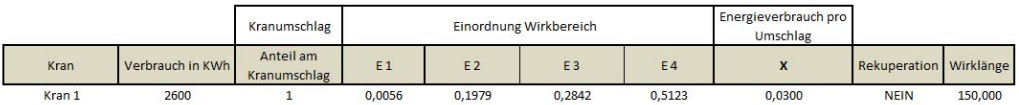

Nach der sukzessiven Eingabe der Kräne, Reach Stacker und anderer Rahmenparameter, die für den Energieverbrauch eines multimodalen Logistikknotens notwendig sind, ist die Erfassung abgeschlossen. Der Button "Energievbrauchsberechnung" berechnet per Mausklick die Umlagerungen im Terminal und die anteiligen Handlings für alle Kräne. Im Tabellenblatt "EG\_RS" findet diese Berechnung ebenfalls statt, mit den entsprechenden Daten für alle erfassten Reach Stacker.

Nach diesem Klick wird für jeden Kran der Energieverbrauch pro Umschlag berechnet. Für diese Auswertung werden die Ergebnisse der Simulationsstudie sowie Parameter aus dem Tabellenblatt "Kräne" verwendet. Aufgrund dieser Ergebnisse lässt sich im Tabellenblatt "AuswertungKran" ein Energieverbrauch pro Umschlag pro Entfernungskategorie angeben. Die Entfernungskategorien umfassen hierbei folgende Längen (s = Länge der Kranbewegung).

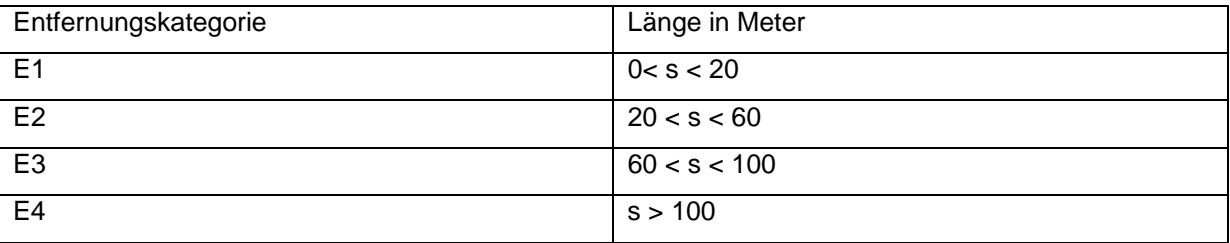

Diese Berechnungsschritte werden analog für den Reach Stacker vollzogen, wobei in diesem Fall keine Kategorisierung des Verbrauchs nach Entfernungen stattfindet.

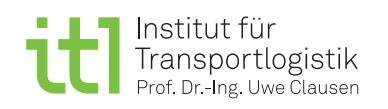

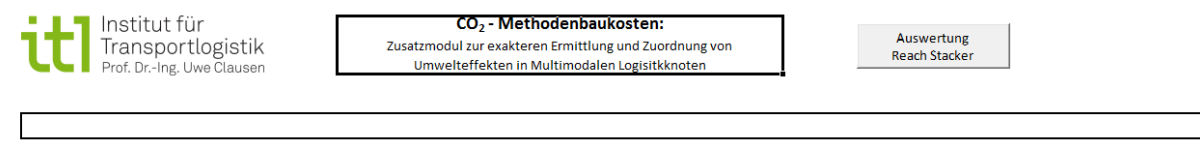

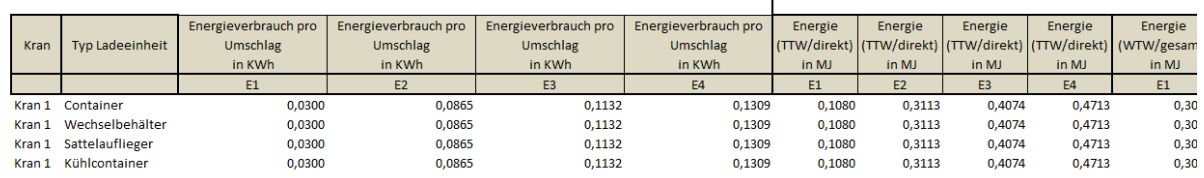

In den Tabellen "Auswertung Kran" und "Auswertung RS" lassen sich jeweils auf Behälterebene die Verbrauchswerte identifizieren. Die entsprechenden THG- Emissionen werden normgerecht ausgegeben. Ein Klick auf den jeweiligen Button wechselt die Ansicht zur nächsten Tabelle. Die Bezeichnung des Buttons entspricht der nächsten Tabellenansicht.

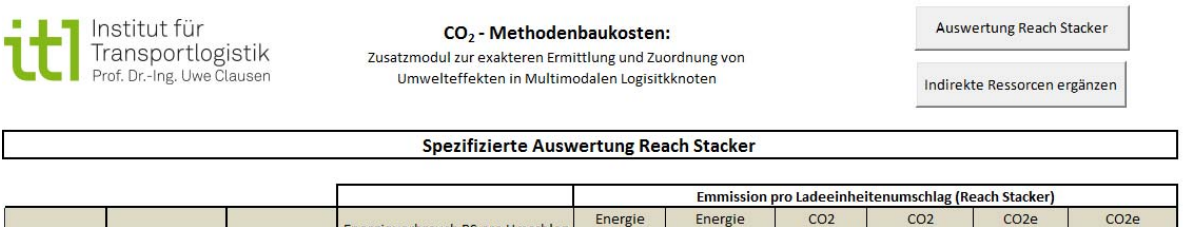

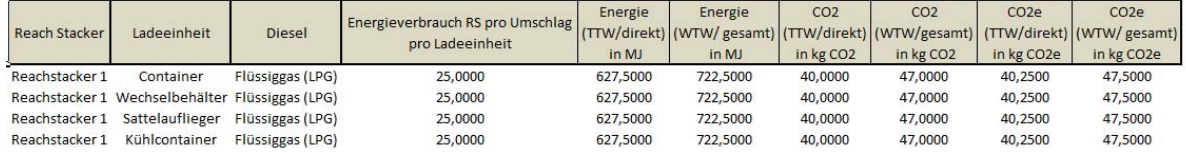

Abschließend werden die nicht direkt zuordnungsbaren Energieverbraucher im multimodalen Logistikknoten ergänzt. Auf dieser Grundlage ergibt sich eine Gesamtübersicht im Tabellenblatt "AuswertungGesamt". Diese zeigt für jeden erfassten Kran, Reach Stacker und aggregierten nicht direkt zuordnungsbaren Verbraucher den Energieverbrauch pro Umschlag pro Ladungseinheit. Des Weiteren sind die normgerechten Energiewerte, CO<sub>2</sub>-Werte und CO2e-Werte ausgewiesen. Somit ist der Anwender des Tools in der Lage, aufgrund seiner individuellen Anzahl an Prozessen eine exaktere Bilanz der Emissionen aufzustellen.